# RICOH

# **Original Settings**

#### Auto Color Select

Use this setting when your originals are a combination of black & white pages and some full color pages.

#### Full Color

Use this setting to have full color originals copied in full color.

#### Black & White

Use this setting when your originals are black & white only or to have full color originals copied in black & white.

## Text

Use this setting when your original is mostly text.

#### Photo

Use this setting when your original is a photograph or contains graphics or grayscales.

## Text/Photo

Use this setting when your original contains both text and photographs or other graphics.

## **Special Original**

Select this setting to choose the [Mixed Sizes] feature when your originals are not all one size.

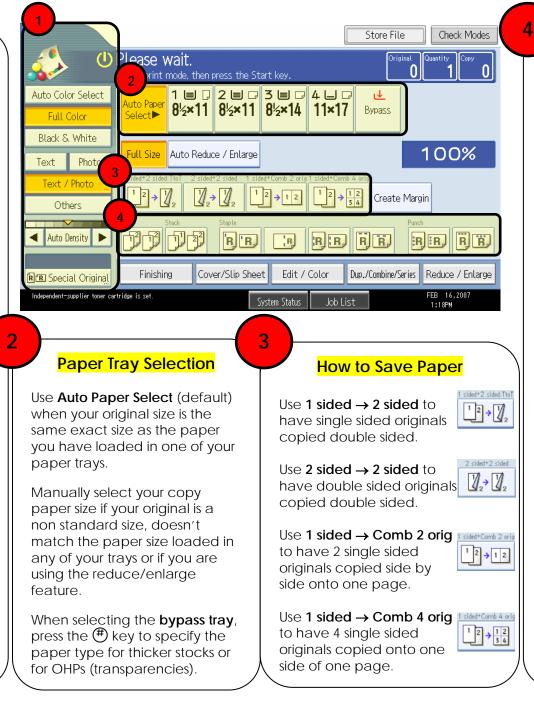

# **Finishing Options**

Note: Features as shown will vary depending on device configuration.

Select **sort** to have your copies collated into sets. (1,2,3 / 1,2,3 / 1,2,3)

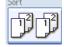

Stack

ηŢ

B B

RR

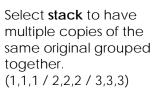

# **Corner Staple**

Select this option to have your copies stapled in the top left corner.

## **Double Staple**

Select this option to have your copies stapled with 2 staples down the left edge.

## **3 Hole Punch**

Select this option to have your copies 3 hole punched on the left edge or along the top edge depending on your original orientation.

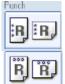

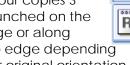

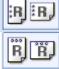